## School Sharemarket Game **The Game dashboard**

When you first log into the Game, you will be taken to your Game dashboard. On this page you can get a quick update of the latest in the market, your account summary, the rankings and Game updates.

J U

6.74567 59462

To navigate back to this page, use the home button at the top of the page or select Game dashboard under the Resources menu.

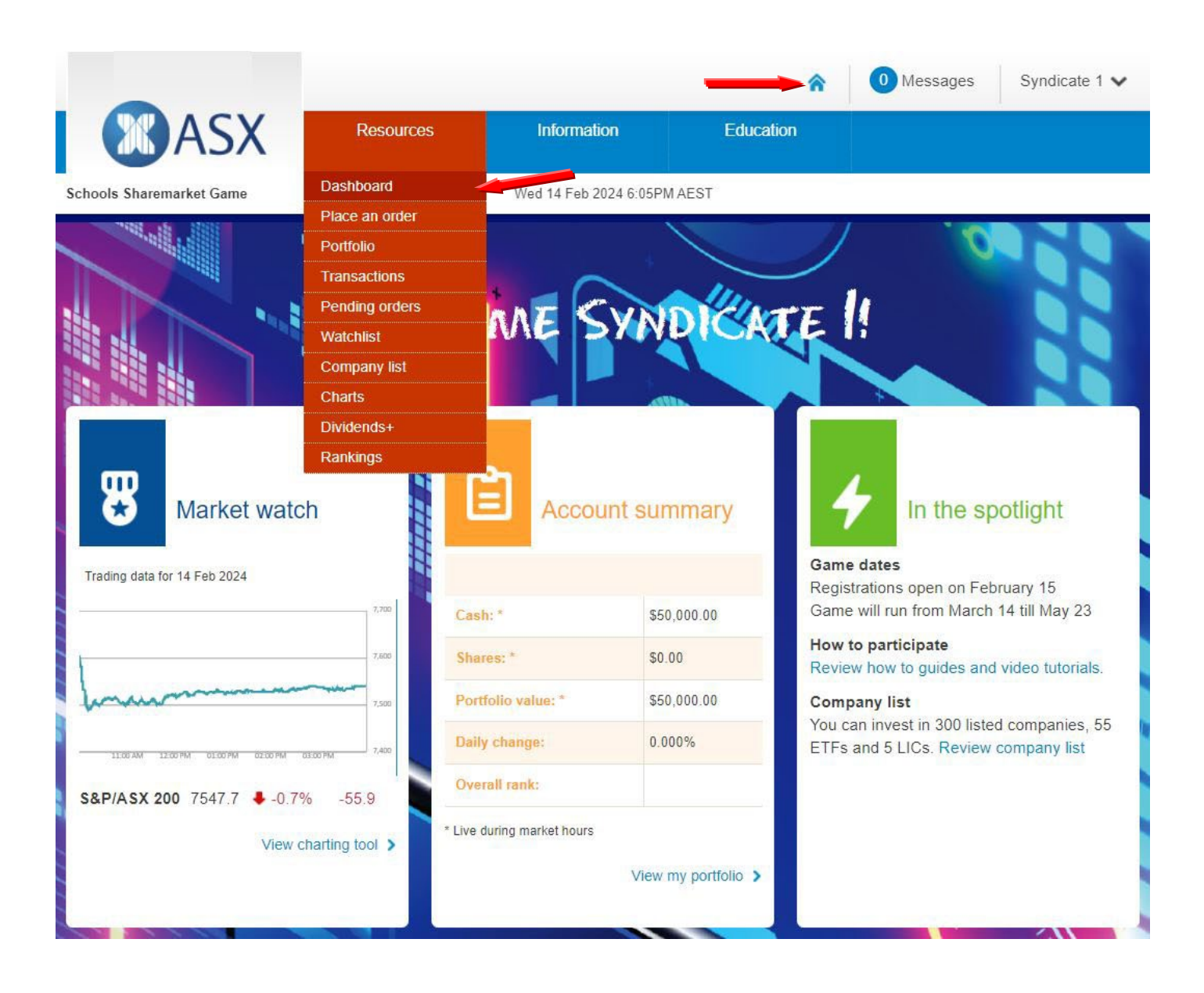

## Teacher Message

Your teacher can also send you a message. If there are any messages, a number will show up - this tells you how many messages you have received. In the image below, you can see there is one message waiting. Once you have read the message the number will go back to zero.

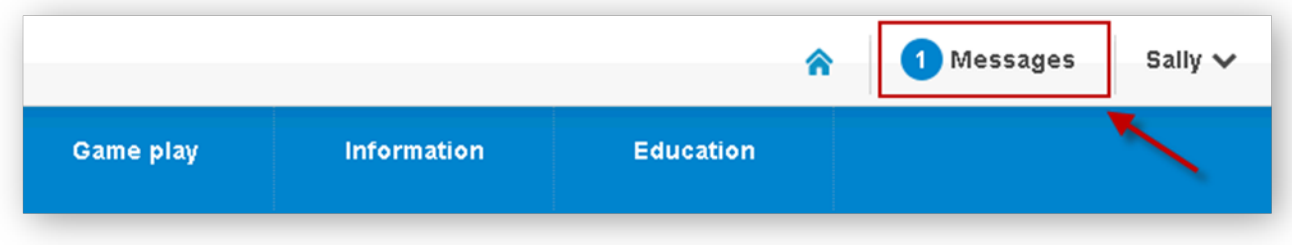

## To sign out

Click on the arrow next to your name and this will give you the sign out option. Please remember to do this especially if you are using a public computer as someone may be able to get back into your account.

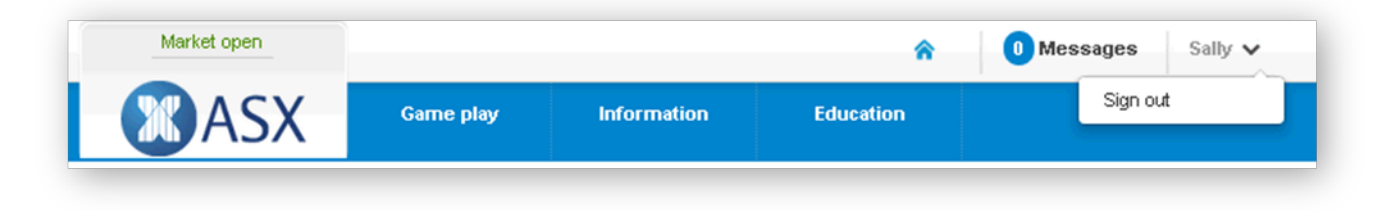

## Game Help

If you need any help, please first go to the FAQ page and How to play page, these pages are listed under the Information tab.